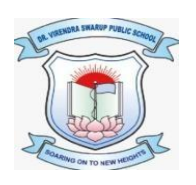

## **DR. VIRENDRA SWARUP PUBLIC SCHOOL, KALYANPUR SESSION – 2021-22 Class VI Computer Worksheet**

## **Fill in the blanks:**

a. \_\_\_\_\_\_\_\_\_\_\_\_\_\_\_\_ feature improves the appearance of data.

b. The Excel window that appears on the screen is called a

- c. The First electronic spreadsheet was  $\cdot$ .
- d. A column and a row in a worksheet.
- e. A range is a group of \_\_\_\_\_\_\_\_\_\_\_\_\_ cells, which form the shape of a rectangle.
- f. \_\_\_\_\_\_\_\_\_\_\_\_\_\_\_ is located just above the column heading on the left side of the window.
- g. The \_\_\_\_\_\_\_\_\_\_\_\_\_\_\_\_\_\_ is located to the right of the Name box and shows the data and

formulas that you enter in an active cell.

- h. To insert a new worksheet, press \_\_\_\_\_\_\_\_\_\_\_\_\_\_\_.
- i. You can save your file using \_\_\_\_\_\_\_\_\_\_\_\_ combination.
- j. MS Excel is an application software used to perform \_\_\_\_\_\_\_\_\_\_\_\_\_\_\_\_\_\_ calculations.
- k. To select the entire worksheet, you can press  $\sim$  key.
- l. If you want to select adjacent rows/columns, you need to use \_\_\_\_\_\_\_\_\_ key.
- m. A range is a group of  $\qquad \qquad$  cells which form the shape of a rectangle.
- n. You can press \_\_\_\_\_\_ key to change the cell contents.
- o. \_\_\_\_\_\_\_\_\_\_\_\_\_\_\_\_\_\_ key combination is used to apply outline border around the selected cell or a range of cells.
- p. The \_\_\_\_\_\_\_\_\_\_\_ command is used to quickly reverse the last action(s).
- q. You can use  $\qquad \qquad$  for undo and  $\qquad \qquad$  for redo actions.
- r. You can minimize the worksheet by pressing key combination.

## **State True or false:**

- a. By default, you cannot edit the cell contents.
- b. Autofill is the easiest method to fill data in the cells automatically.
- c. Copying data refers to duplicating data.
- d. Some actions cannot be undone, such as clicking any command on the File tab menu.
- e. When Overtype mode is turned on, the cursor changes to a thick blinking bar.
- f. If you cannot undo an action, the undo button changes into Can't Undo.
- g. You can use Ctrl key if you want to select non adjacent rows/columns.
- h. An Excel file will be saved with an extension .PPTX.
- i. You can press  $Ctrl + F10$  to maximize the worksheet.
- j. Data cannot be entered in an active cell.
- k. By default, an Excel workbook displays 3 worksheets at the bottom.
- l. A cell can contain up to 32767 characters.
- m. The merge & centre button on the home tab lets you place the contents in the centre of cells across a number of columns/rows.
- n. A range is a group of non-contiguous cells.
- o. Text data can contain alphabets, numbers, spaces and special characters.
- p. You can use Ctrl + G or F5 function key to reach a specific cell.
- q. An Excel file will be saved with an extension .PPTX.
- r. The Status bar is located at the top of the Excel window.

## **Multiple Choice Questions:**

1. To select the entire worksheet, press the \_\_\_\_\_\_\_\_\_\_\_\_ key combination.

a. Ctrl + A b. Ctrl + S c. Ctrl + D d. Ctrl + F

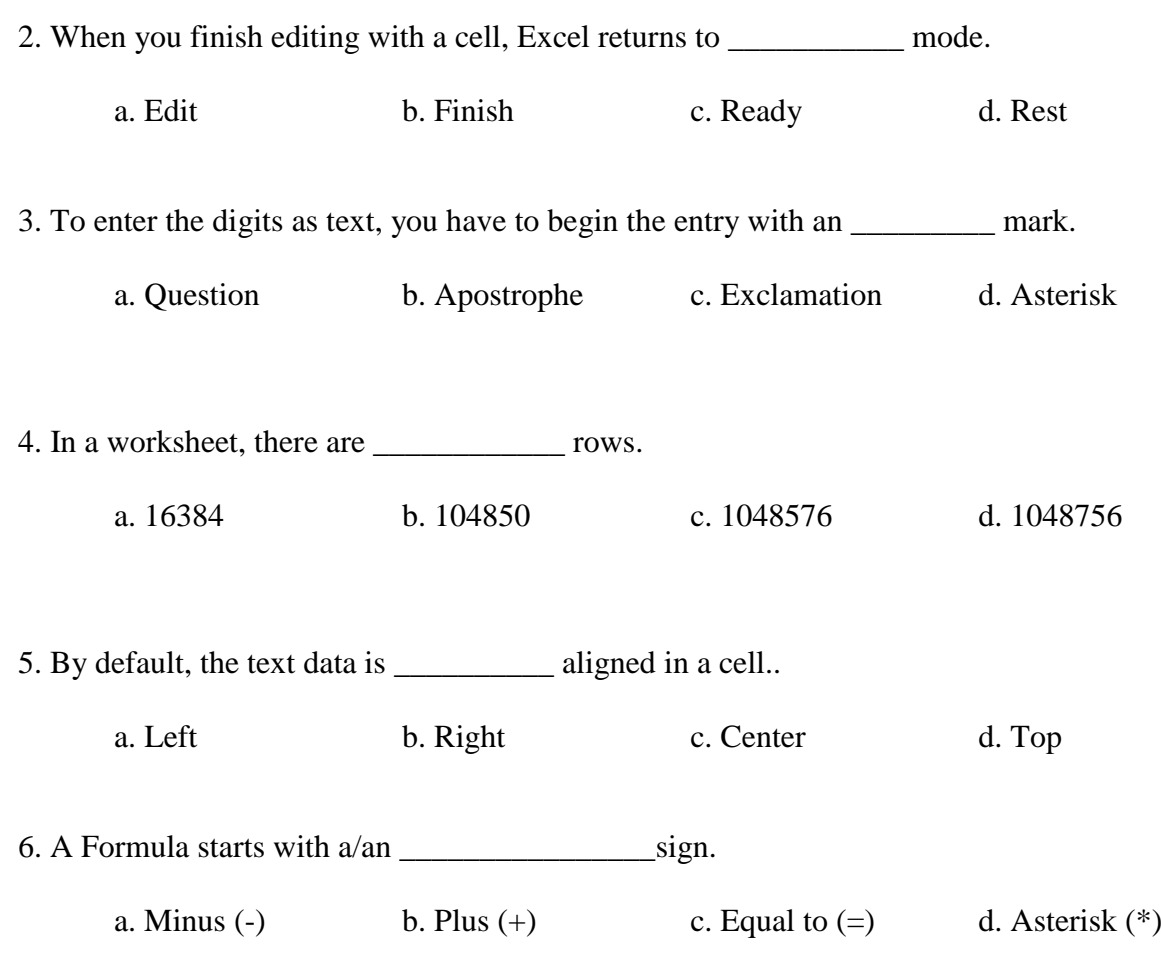